## <span id="page-0-0"></span>Где посмотреть мои последние посещения лечебных учреждений

## Пошаговое руководство

1. В главной форме личного кабинета пациента или на боковой панели выберите раздел «Записи и обращения».

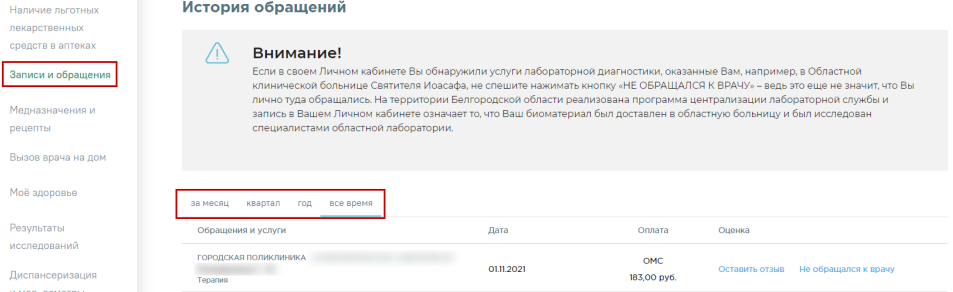

- 2. Выберите период просмотра обращений в лечебные учреждения: за месяц, квартал, год. В списке отобразится перечень обращений за выбранный период с указанием наименования лечебного учреждения, ФИО врача, его специализации, даты, вида оплаты и стоимости приема.
- 3. В разделе можно вывести список услуг для просмотра.

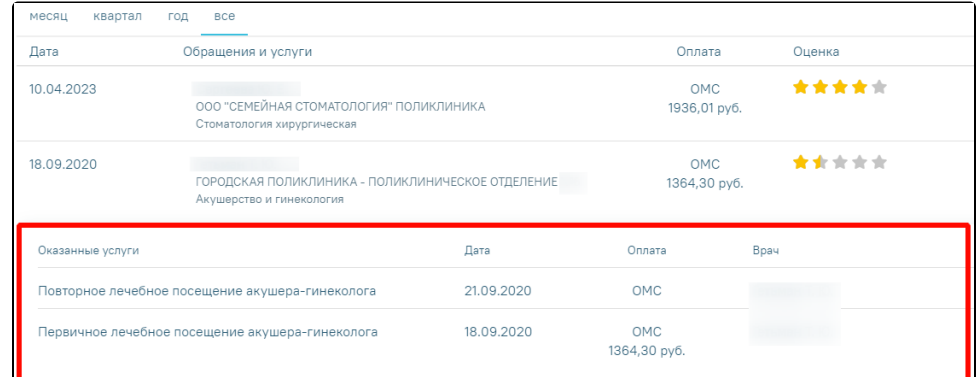

4. В случае отсутствия у пациента активных записей и обращений будет выведено соответствующее сообщение.

**<sup>•</sup> Записи и обращения** Активные записи на прием отсутствуют

Внимание! Информация о недавних обращениях пациента может быть передана лечебным учреждением с некоторой задержкой.

## Связанные статьи

- [Как посмотреть расписание приема врача](https://confluence.softrust.ru/pages/viewpage.action?pageId=7407082)
- [Как записаться на прием к врачу](https://confluence.softrust.ru/pages/viewpage.action?pageId=7406500)
- [Как вызвать врача на дом](https://confluence.softrust.ru/pages/viewpage.action?pageId=7406730)
- [Где посмотреть мои последние посещения лечебных учреждений](#page-0-0)
- [Как оставить отзыв о посещении врача](https://confluence.softrust.ru/pages/viewpage.action?pageId=7406470)